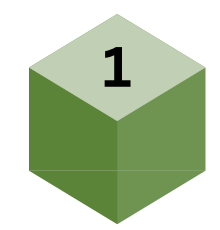

### **S H [A](https://github.com/evershalik) N K A R** L F N M E N T E E

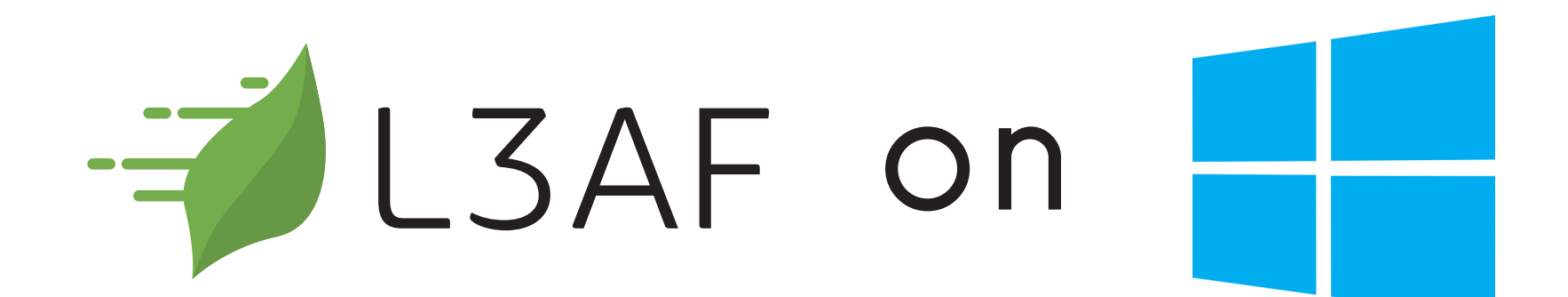

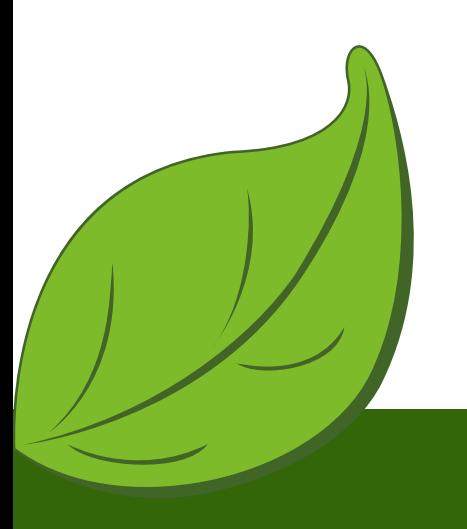

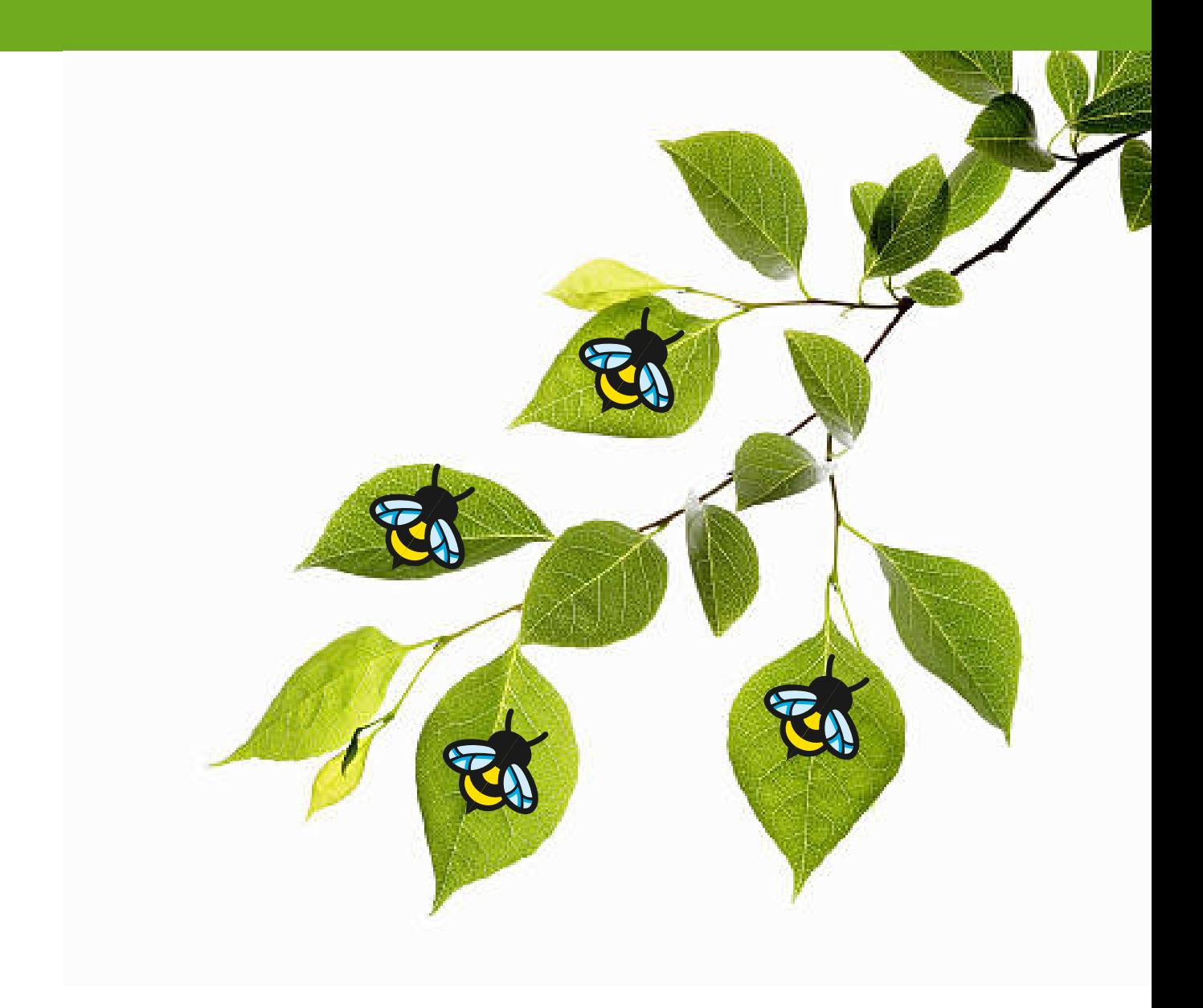

# gille NETWORKING **Developer & Testing forum**

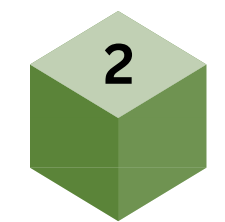

# **About me:**

# **[SHANKAR](https://github.com/evershalik)**

LFN Mentee 2023 @ **L3AF**

- Student @ **University of Delhi**
- Researcher @ **NgKore**
- Opensource Contributor
- Pursuing Undergraduation

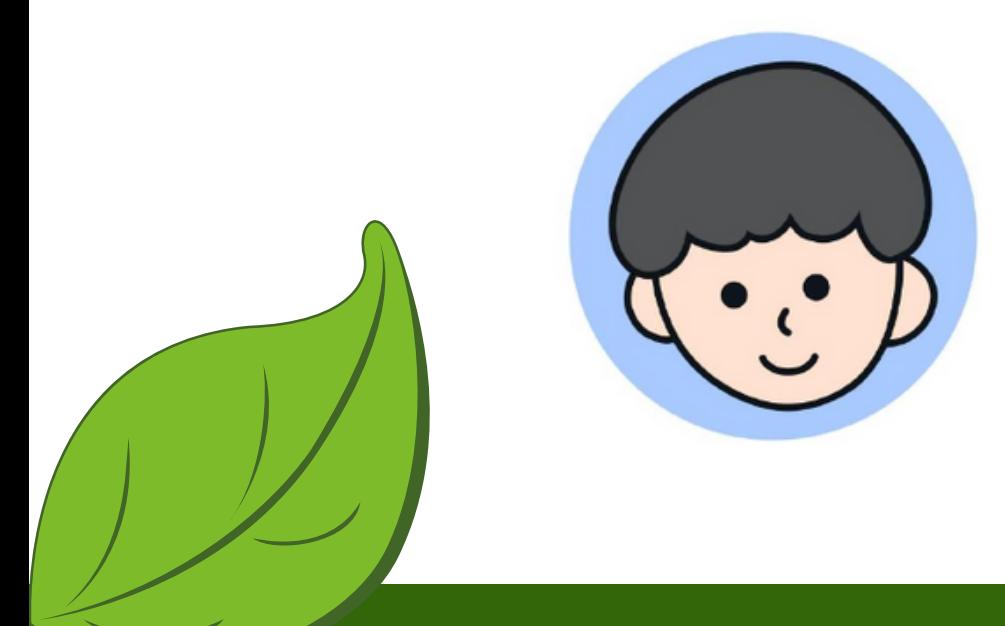

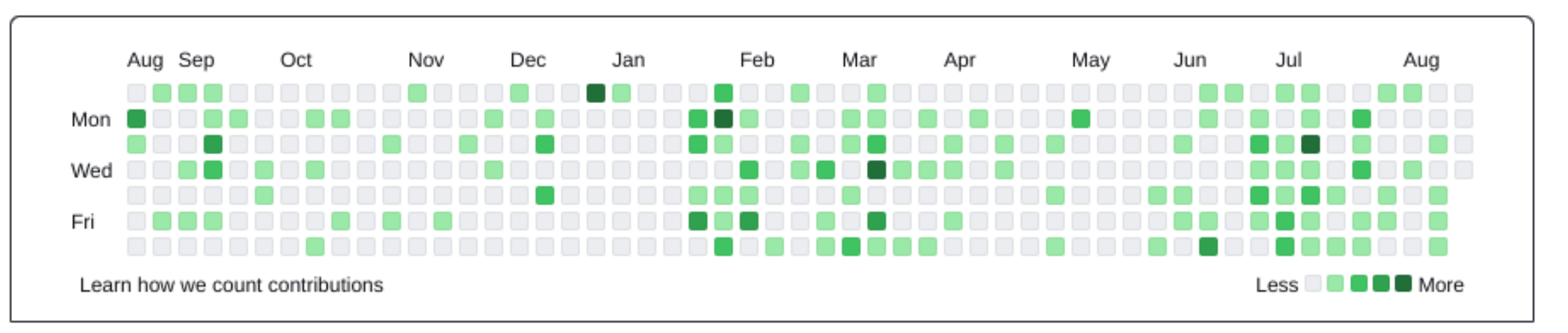

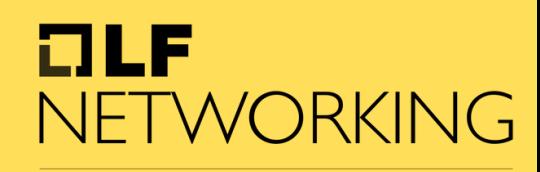

LFN Developer & Testing Forum

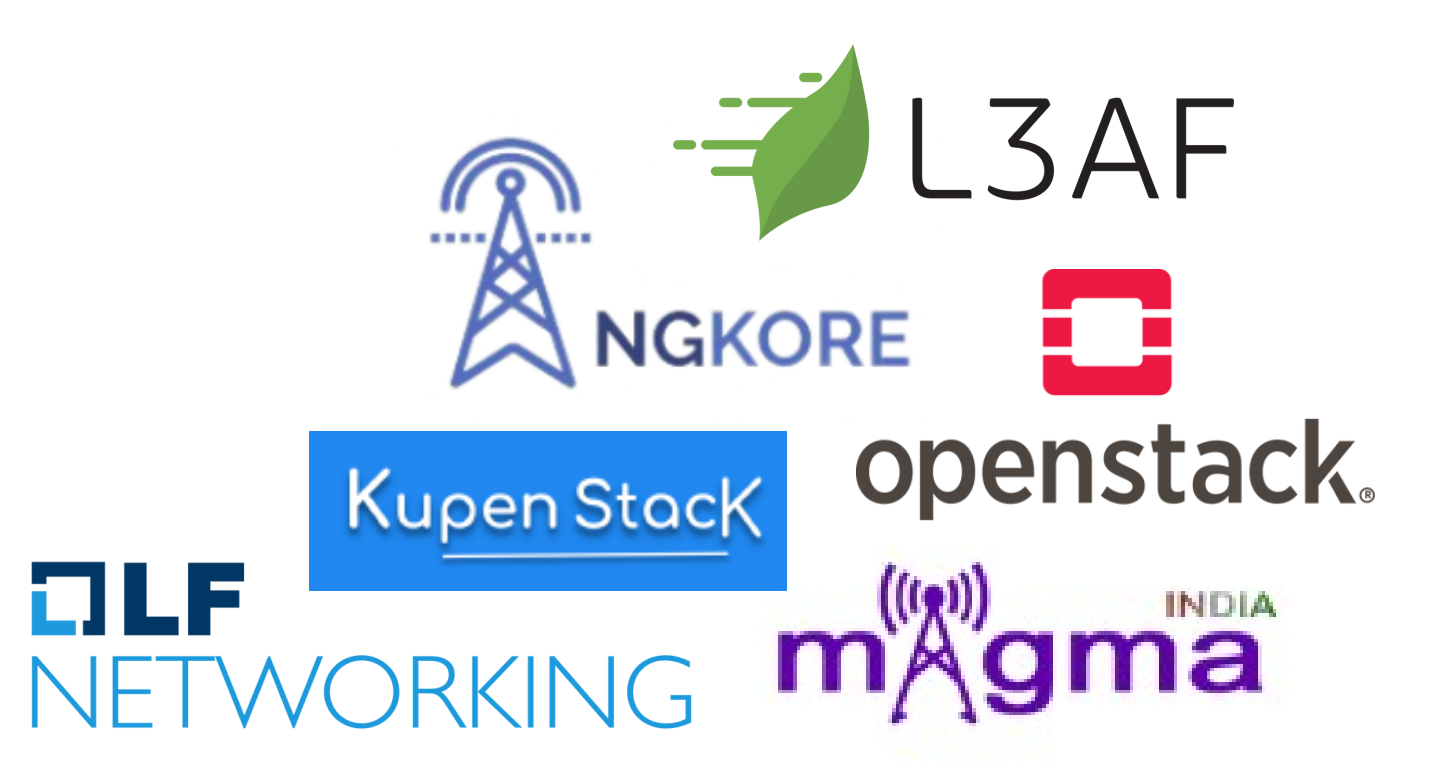

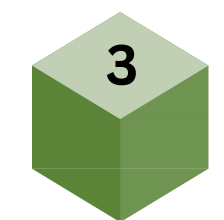

- 01. Introduction to L3AF
- 02. Architecture of l3afd
- 03. Building l3afd on windows
- 04. Running 13afd

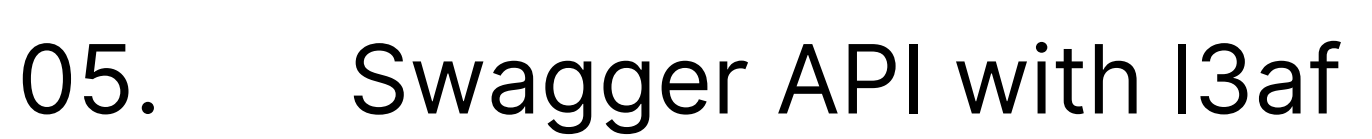

- Attach sample eBPF program on Windows 06.
- 07. Testing eBPF-for-Windows with  $-7$  L3AF +  $\frac{1}{2}$ l3af

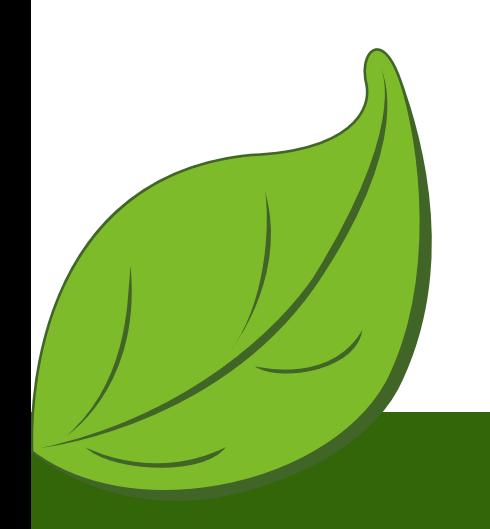

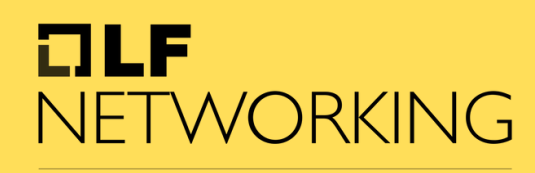

LFN Developer & Testing Forum

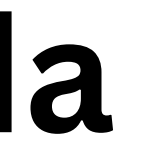

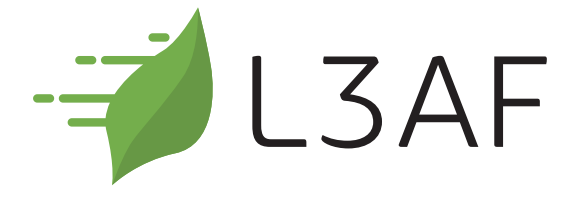

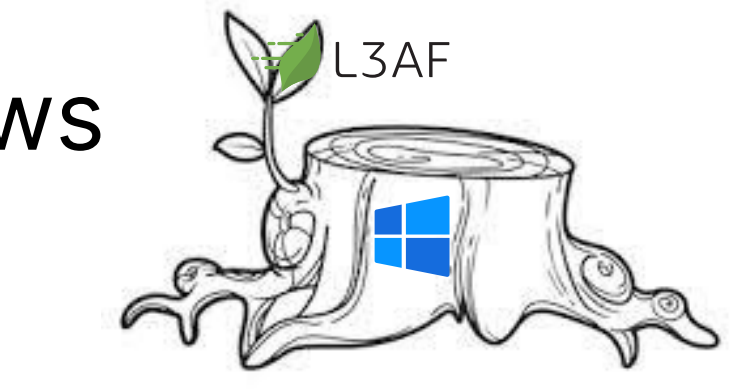

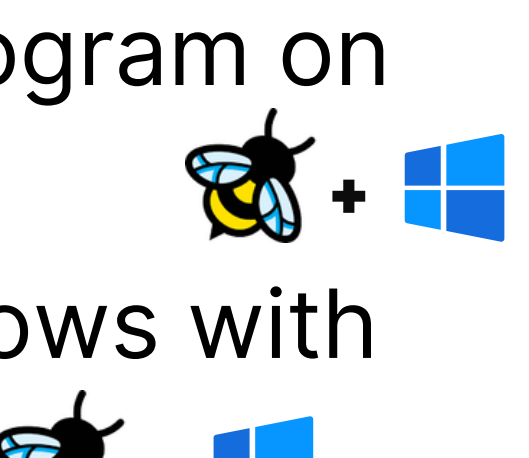

# **Today's Agenda**

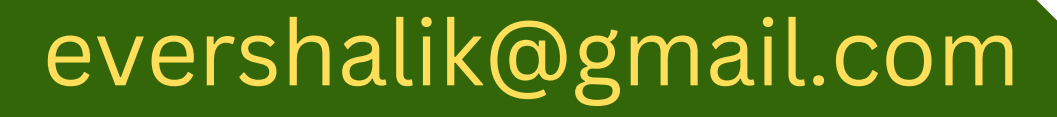

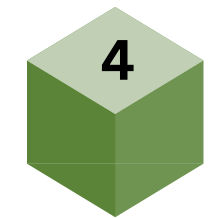

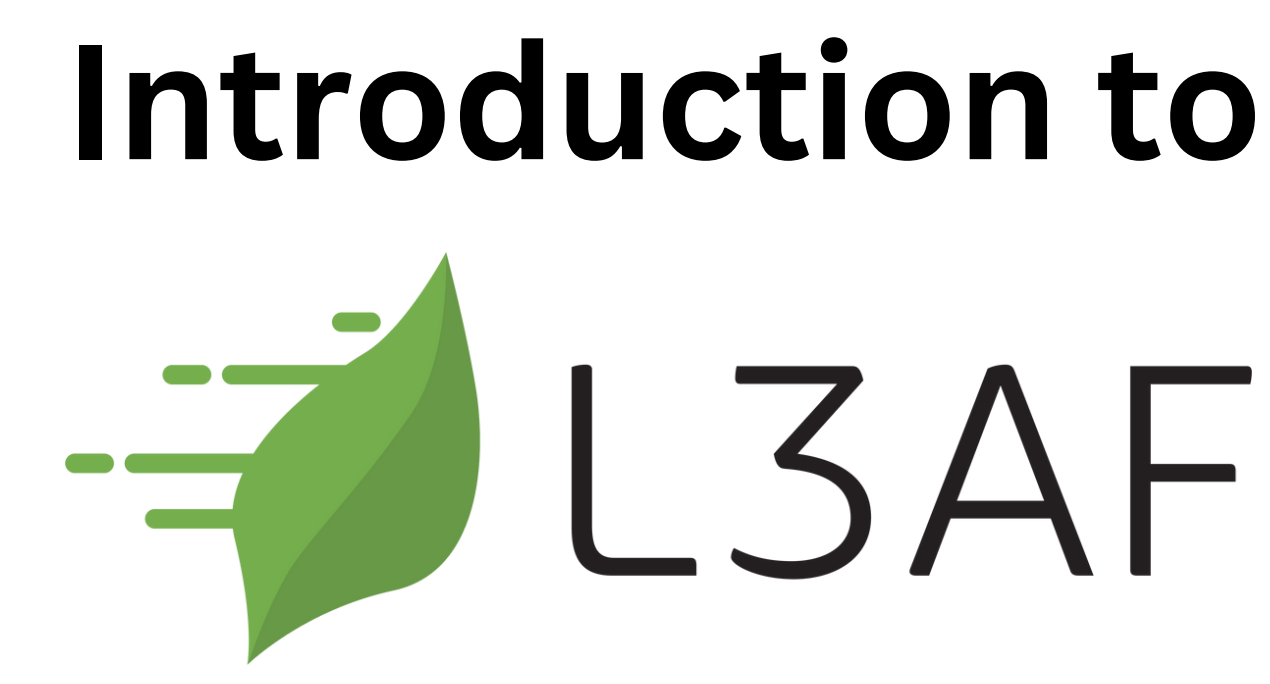

# **Lightweight eBPF Application**

![](_page_3_Picture_2.jpeg)

## **eBPF programs as a Service**

![](_page_3_Picture_4.jpeg)

![](_page_3_Picture_5.jpeg)

#### OLF NETWORKING

LFN Developer & Testing Forum

![](_page_3_Picture_8.jpeg)

![](_page_3_Picture_9.jpeg)

![](_page_4_Picture_6.jpeg)

# **Architecture:**

![](_page_4_Figure_1.jpeg)

#### **DLF** NETWORKING

LFN Developer & Testing Forum

![](_page_4_Figure_4.jpeg)

![](_page_5_Picture_6.jpeg)

# **Why leaf was moved on the windows?**

![](_page_5_Picture_1.jpeg)

![](_page_5_Picture_2.jpeg)

![](_page_5_Picture_3.jpeg)

LFN Developer & Testing Forum

# **Building l3afd on windows**

![](_page_6_Picture_1.jpeg)

![](_page_6_Picture_2.jpeg)

![](_page_6_Picture_3.jpeg)

**LFN Developer & Testing Forum** 

![](_page_6_Picture_6.jpeg)

C:\l3afd>cmake -B build -- Building for: Visual Studio 17 2022 -- Selecting Windows SDK version 10.0.22000.0 to target Windows 10.0.22621. -- The C compiler identification is MSVC 19.36.32535.0 -- The CXX compiler identification is MSVC 19.36.32535.0 -- Detecting C compiler ABI info -- Detecting C compiler ABI info - done -- Check for working C compiler: C:/Program Files (xº6)/Microsoft Visual Studio/2022/BuildTocls/VC/Tools/MSVC/14.36 32532/bin/Hostx64  $/x64$ /cl.exe - skipped -- Detecting C compile features -- Detecting C compile features - done -- Detecting CXX compiler ABI info -- Detecting CXX compiler ABI info - done -- Check for working CXX compiler: C:/Program Files (x86)/Microsoft Visual Studio/2022/BuildTools/VC/Tools/MSVC/14.36.32532/bin/Hostx  $64/x64/cl.$ exe - skipped -- Detecting CXX compile features -- Detecting CXX compile features - done -- Configuring done (6.9s)  $-$  Generating done  $(0.1s)$ -- Build files have been written to: C:/l3afd/build

C:\l3afd>cmake --build build MSBuild version 17.6.3+07e294721 for .NET Framework

1>Checking Build System Generating C:/l3afd/l3afd.exe Building Custom Rule C:/l3afd/CMakeLists.txt Generating C:/Users/l3af/go/bin/swag.exe Building Custom Rule C:/l3afd/CMakeLists.txt Generating C:/l3afd/docs/docs.go, C:/l3afd/docs/swagger.json, C:/l3afd/docs/swagger.yaml  $2023/07/09$  05:18:21 Generate swagger docs.... 2023/07/09 05:18:21 Generate general API Info, search dir:./ 2023/07/09 05:18:23 Generating models.L3afBPFPrograms 2023/07/09 05:18:23 Generating models. BPFPrograms 2023/07/09 05:18:23 Generating models.BPFProgram 2023/07/09 05:18:23 Generating models. L3afDNFArgs 2023/07/09 05:18:23 Generating models.L3afDNFMetricsMap 2023/07/09 05:18:23 Generating models.L3afBPFProgramNames 2023/07/09 05:18:23 Generating models.BPFProgramNames 2023/07/09 05:18:23 create docs.go at docs/docs.go 2023/07/09 05:18:23 create swagger.json at docs/swagger.json 2023/07/09 05:18:23 create swagger.yaml at docs/swagger.yaml Building Custom Rule C:/l3afd/CMakeLists.txt

![](_page_7_Picture_3.jpeg)

# **Running l3afd on windows**

![](_page_8_Picture_1.jpeg)

![](_page_8_Picture_2.jpeg)

![](_page_8_Picture_3.jpeg)

LFN Developer & Testing Forum

![](_page_8_Picture_5.jpeg)

![](_page_8_Figure_6.jpeg)

#### PS C:\l3afd> .\l3afd.exe

2023-07-07T16:36:01Z INF l3afd started.

2023-07-07T16:36:01Z INF Reading configuration from: config/l3afd.cfg 2023-07-07T16:36:01Z INF Using default value TLS\_1.3 after failure to read group:mTLS; field:min-tls-version error="option not found: min-tls-ver 2023-07-07T16:36:01Z INF Using default value 5 after failure to read group:l3afd; field:kernel-major-version error="option not found: kernel-major-version"<br>2023-07-07T16:36:01Z INF Using default value 1 after failure to re t value after failure to read group:xdp-root-program; field:artifact error="option not found: artifact' 2023-07-07T16:36:01Z INF Using default value after failure to read group:xdp-root-program; field:ingress-map-name error="option not found: ingres 2023-07-07T16:36:01Z INF Using default value after failure to read group:xdp-root-program; field:command error="option not found: comm 2023-07-07T16:36:01Z INF Using default value after failure to read group:xdp-root-program; field:version error="option not found: vers 2023-07-07T16:36:01Z INF Using default value after failure to read group:tc-root-program; field:name error="option not found: name" 2023-07-07T16:36:01Z INF Using default value after failure to read group:tc-root-program; field:artifact error="option not found: artifact 2023-07-07T16:36:01Z INF Using default value after failure to read group:tc-root-program; field:ingress-map-name error="option not 2023-07-07T16:36:01Z INF Using default value after failure to read group:tc-root-program; field:egress-map-name error="op ion not found: 2023-07-07T16:36:01Z INF Using default value after failure to read group:tc-root-program; field:command error="option not 2023-07-07T16:36:01Z INF Using default value after failure to read group:tc-root-program; field:version error="option not found: 2023-07-07T16:36:01Z INF Using default value server.crt after failure to read group:mtls; field:server-cert-filename error="option not found: 2023-07-07T16:36:01Z INF Using default value after failure to read group:mtls; field:san-match-rules error="option not found: san-match-rules" 2023-07-07T16:36:01Z INF Checking for another already running instance (using PID file "C:\\var\\l3afd\\l3afd.pid")... 2023-07-07T16:36:01Z INF Found PID file with PID: 4276; checking if it is this process: PID: 6368 2023-07-07T16:36:01Z INF Found PID file with PID: 4276; checking if process is running... 2023-07-07T16:36:01Z INF Process was not running, removing PID file. 2023-07-07T16:36:01Z INF Writing process ID 6368 to C:\\var\\l3afd\\l3afd.pid... 2023-07-07T16:36:01Z WRN Implement custom registration with management server 2023-07-07T16:36:01Z INF l3afd config server setup started on host l3af 2023-07-07T16:36:01Z WRN no persistent config exists 2023-07-07T16:36:01Z INF Route added:{Method:POST Path:/l3af/configs/{version}/update HandlerFunc:0xf0d360} 2023-07-07T16:36:01Z INF Route added:{Method:GET Path:/l3af/configs/{version}/{iface} HandlerFunc:0xf0c840} 2023-07-07T16:36:01Z INF Route added:{Method:GET Path:/l3af/configs/{version} HandlerFunc:0xf0ce00} 2023-07-07T16:36:01Z INF Route added:{Method:POST Path:/l3af/configs/{version}/add HandlerFunc:0xf0ba20} 2023-07-07T16:36:01Z INF Route added:{Method:POST Path:/l3af/configs/{version}/delete HandlerFunc:0xf0c180} 2023-07-07T16:36:01Z INF l3afd server listening - localhost:53000

![](_page_9_Picture_3.jpeg)

**LFN Developer & Testing Forum** 

 $9^{\circ}$ 

# Swagger API with l3af

![](_page_10_Figure_1.jpeg)

#### $I = I$ NETWORKING

LFN Developer & Testing Forum

![](_page_10_Picture_35.jpeg)

![](_page_10_Picture_6.jpeg)

![](_page_11_Picture_0.jpeg)

- **Working with payload files**
- **Run payload.json using l3afd**

"host\_name": "l3af", "iface": "Ethernet", "bpf\_programs": { "xdp\_ingress": [ " $seq_id"$ : 1,

![](_page_11_Picture_4.jpeg)

curl -X POST http://localhost:53000/l3af/configs/v1/add -d "@cfg/payload.json"

![](_page_11_Picture_6.jpeg)

LFN Developer & Testing Forum

**11**

```
"name": "port_quota",
"artifact": "port_quota.exe",
"cmd_start": "port_quota.exe",
"version": "debug",
"user_program_daemon": true,
"admin_status": "enabled",
"prog_type": "xdp",
"cfg_version": 1,
"start_args": \{"load": "load"
```
# **Continued Agenda**

#### **I. XDP PROGRAM**

- *Introduction to rate-limiting*
- *Loading xdp eBPF program using l3afd*
- *Unloading xpd eBPF program uing l3afd*
- *Codebase Changes*

#### **II. MONITORING AND OBSERVABILITY**

- *Monitoring eBPF programs on dashboard using l3afd*
- *With the help on Prometheus and Grafana*
- *Windows Exporter for exporting metrices*

### **III. INTRODUCING ETW TRACING**

- *Introduction to rate-limiting*
- *Loading xdp eBPF program using l3afd*
- *Unloading xpd eBPF program uing l3afd*
- *Codebase Changes*

#### **IV. CODE BASE CHANGES AND PR**

- *l3afd -->* [l3af-on-windows](https://github.com/l3af-project/l3afd/pull/262) #262
- *[l3af-arch](https://github.com/l3af-project/l3af-arch)* --> L3af on [windows](https://github.com/l3af-project/l3af-arch/pull/68) #68

![](_page_12_Picture_18.jpeg)

LFN Developer & Testing Forum

![](_page_12_Picture_20.jpeg)

# **Ratelimiting XDP Program**

- User Space Program
- Sliding Window Approach
- Input as "traffic rate" --> maximum allowed connection rate per unit of time
- Traffic Patterns --> doesn't require a predefined "traffic burst" value as input. Instead, it adapts to the actual traffic conditions it encounters.

![](_page_13_Figure_6.jpeg)

![](_page_13_Figure_7.jpeg)

![](_page_13_Picture_8.jpeg)

LFN Developer & Testing Forum

#### **It uses:**

![](_page_13_Picture_11.jpeg)

# **Loading ratelimiting**

![](_page_14_Picture_1.jpeg)

![](_page_14_Picture_2.jpeg)

#### $ULF$ NETWORKING

LFN Developer & Testing Forum

![](_page_14_Picture_6.jpeg)

# **Ratelimiting Payload**

![](_page_15_Figure_1.jpeg)

![](_page_15_Picture_2.jpeg)

LFN Developer & Testing Forum

![](_page_15_Picture_6.jpeg)

### **add\_payload\_win.json**

```
PS C:\Users\l3af\Desktop\ratelimiting\leaf> .\l3afd.exe
2023-09-01T18:20:11Z INF l3afd started.
2023-09-01T18:20:11Z INF Reading configuration from: config/l3afd.cfg
2023-09-01T18:20:11Z INF Starting KF debug server
2023-09-01T18:20:11Z INF Route added:{Method:GET Path:/l3af/configs/{version}/{iface} HandlerFunc:0x7ff60d65be20}
2023-09-01T18:20:11Z INF Route added:{Method:GET Path:/l3af/configs/{version} HandlerFunc:0x7ff60d65c3e0}
2023-09-01T18:20:11Z INF Route added:{Method:POST Path:/l3af/configs/{version}/add HandlerFunc:0x7ff60d65b000}
2023-09-01T18:20:11Z INF Route added:{Method:POST Path:/l3af/configs/{version}/delete HandlerFunc:0x7ff60d65b760}
2023-09-01T18:20:11Z INF l3afd server listening - localhost:53000
2023-09-01T18:20:14Z INF LoadRootProgram iface Ethernet4 direction xdpingress progType xdp
2023-09-01T18:20:14Z INF File path - \var\l3afd\repo\xdp-root\latest\l3af_xdp_root
2023-09-01T18:20:14Z INF Searching for process xdp_root.exe and not ppid 11024
2023-09-01T18:20:14Z INF Start cmd \var\l3afd\repo\xdp-root\latest\l3af_xdp_root\xdp_root.exe
2023-09-01T18:20:14Z INF BPF Program start command : \var\l3afd\repo\xdp-root\latest\l3af_xdp_root\xdp_root.exe [--iface=Ethernet4 --direction=xdpingress --cmd=start]
2023-09-01T18:20:14Z INF Filepath : \var\l3afd\repo\xdp-root\latest\l3af_xdp_root
2023-09-01T18:20:14Z INF Cmd DIR : \var\l3afd\repo\xdp-root\latest\l3af_xdp_root
2023-09-01T18:20:14Z INF user mode BPF program started - xdp-root - UserProgramDaemon : %!d(bool=false)
2023-09-01T18:20:14Z INF no user mode BPF program - xdp-root No Pid%!(EXTRA bool=false)
2023-09-01T18:20:14Z INF ingress xdp root program attached
2023-09-01T18:20:14Z INF Push Back and Start XDP program : ratelimiting seq_id : 1
2023-09-01T18:20:14Z INF PushBackAndStartBPF : iface Ethernet4, direction xdpingress
2023-09-01T18:20:14Z INF DownloadAndStartBPFProgram : program name ratelimiting previous prorgam map name: \sys\fs\bpf\xdp_root_pass_array
2023-09-01T18:20:14Z INF File path - \var\l3afd\repo\ratelimiting\latest\ratelimiting
2023-09-01T18:20:14Z INF Successfully verified artifacts
2023-09-01T18:20:14Z INF Searching for process ratelimiting.exe and not ppid 11024
2023-09-01T18:20:14Z INF Start cmd \var\l3afd\repo\ratelimiting\latest\ratelimiting\ratelimiting.exe
2023-09-01T18:20:14Z INF BPF Program start command : \var\l3afd\repo\ratelimiting\latest\ratelimiting\ratelimiting.exe [--iface=Ethernet4 --direction=xdpingress --map-nam
e=\sys\fs\bpf\xdp_root_pass_array --rate=2 --ports=80,8080,8081]
2023-09-01T18:20:14Z INF Filepath : \var\l3afd\repo\ratelimiting\latest\ratelimiting
2023-09-01T18:20:14Z INF Cmd DIR : \var\l3afd\repo\ratelimiting\latest\ratelimiting
2023-09-01T18:20:14Z INF user mode BPF program started - ratelimiting - UserProgramDaemon : %!d(bool=true)
2023-09-01T18:20:14Z INF Inside ELSE b. Program. MapArgs
```
![](_page_16_Figure_8.jpeg)

![](_page_17_Picture_10.jpeg)

![](_page_17_Picture_0.jpeg)

# **Swagger Output**

 $\sim$ 

![](_page_17_Picture_108.jpeg)

![](_page_17_Picture_109.jpeg)

#### $I = I$ NETWORKING

LFN Developer & Testing Forum

![](_page_17_Picture_6.jpeg)

**Type** Name  $=$  ============= xdp xdp

==================== xdp\_root \_xdp\_ratelimiting

#### **delete\_payload\_win.json**

```
"bpf_programs": {
  "xdp_ingress": [
    "ratelimiting"
},
"host_name": "l3af",
"iface": "Ethernet4"
```
![](_page_18_Picture_7.jpeg)

# **Unloading ratelimiting**

![](_page_18_Picture_1.jpeg)

![](_page_18_Picture_2.jpeg)

![](_page_18_Picture_3.jpeg)

LFN Developer & Testing Forum

![](_page_18_Picture_9.jpeg)

# **Observability and Monitoring**

![](_page_19_Picture_1.jpeg)

![](_page_19_Picture_2.jpeg)

LFN Developer & Testing Forum

![](_page_19_Picture_5.jpeg)

# **What is needed ?**

Windows exporter Grafana for windows Prometheus as Service in Windows

![](_page_20_Picture_2.jpeg)

![](_page_20_Picture_3.jpeg)

#### ouf NETWORKING

LFN Developer & Testing Forum

![](_page_20_Picture_8.jpeg)

![](_page_21_Figure_0.jpeg)

# evershalik@gmail.com

![](_page_21_Picture_2.jpeg)

 $I = I$ 

NETWORKING

LFN Developer & Testing Forum

# **L3afd Metrices**

![](_page_22_Picture_1.jpeg)

#### $I = I$ NETWORKING

LFN Developer & Testing Forum

![](_page_22_Picture_5.jpeg)

# HELP prometheus\_target\_metadata\_cache\_bytes The number of bytes that are currently used for storing metric metadata in the cache # TYPE prometheus target metadata cache bytes gauge prometheus target metadata cache bytes{scrape job="1 prometheus target metadata cache bytes{scrape job="prometheus"} 11144 prometheus\_target\_metadata\_cache\_bytes{scrape\_job="wmi\_exporter"} 9194 # HELP prometheus target metadata cache entries Total number of metric metadata entries in the cache # TYPE prometheus target metadata cache entries gauge prometheus target metadata cache entries{scrape job="13afd"} 37 prometheus target metadata cache entries{scrape job="prometheus"} 181 prometheus target metadata cache entries{scrape job="wmi exporter"} 130 # HELP prometheus target scrape pool exceeded label limits total Total number of times scrape pools hit the label limits, during sync or config reload. # TYPE prometheus target scrape pool exceeded label limits total counter prometheus target scrape pool exceeded label limits total 0 # HELP prometheus\_target\_scrape\_pool\_exceeded\_target\_limit\_total Total number of times scrape pools hit the target limit, during sync or config reload. # TYPE prometheus\_target\_scrape\_pool\_exceeded\_target\_limit\_total counter  $\alpha$  orometheus\_target\_scrape\_pool\_exceeded\_target\_limit\_total  $\bar{\theta}$ # HELP prometheus target scrape pool reloads failed total Total number of failed scrape pool reloads. # TYPE prometheus\_target\_scrape\_pool\_reloads\_failed\_total counter prometheus target scrape pool reloads failed total  $\overline{\theta}$ # HELP prometheus\_target\_scrape\_pool\_reloads\_total Total number of scrape pool reloads. # TYPE prometheus\_target\_scrape\_pool reloads total counter prometheus\_target\_scrape\_pool\_reloads\_total 0 # HELP prometheus\_target\_scrape\_pool\_sync\_total Total number of syncs that were executed on a scrape pool. # TYPE prometheus\_target\_scrape\_pool\_sync\_total\_counter prometheus target scrape pool sync total{scrape\_job="13afd"} 1 prometheus\_target\_scrape\_pool\_sync\_total{scrape\_job="prometheus"} 1 prometheus\_target\_scrape\_pool\_sync\_total{scrape\_job="wmi\_exporter"} 1 # HELP prometheus\_target\_scrape\_pool\_target\_limit Maximum number of targets allowed in this scrape pool. # TYPE prometheus\_target\_scrape\_pool\_target\_limit gauge\_ prometheus\_target\_scrape\_pool\_target\_limit{scrape\_job="prometheus"} 0<br>prometheus\_target\_scrape\_pool\_target\_limit{scrape\_job="prometheus"} 0<br>prometheus\_target\_scrape\_pool\_target\_limit{scrape\_job="wmi\_exporter"} 0 # HELP prometheus\_target\_scrape\_pool\_targets Current number of targets in this scrape pool. # TYPE prometheus\_target\_scrape\_pool\_targets gauge prometheus\_target\_scrape\_pool\_targets{scrape\_job=" prometheus\_target\_scrape\_pool\_targets{scrape\_job="prometheus"} 1 prometheus\_target\_scrape\_pool\_targets{scrape\_job="wmi\_exporter"} 1 # HELP prometheus target scrape pools failed total Total number of scrape pool creations that failed. # TYPE prometheus\_target\_scrape\_pools\_failed total counter prometheus target scrape pools failed total 0

![](_page_23_Picture_1.jpeg)

#### **Windows Exporter**

# TYPE net conntrack dialer conn attempted total counter net conntrack dialer conn attempted total{dialer name="alertmanager"} 0 net conntrack dialer conn attempted total{dialer name="default"} 0 net conntrack dialer conn attempted total{dialer name="13afd"} 1 net\_conntrack\_dialer\_conn\_attempted\_total{dialer\_name="prometheus"} 1 net conntrack dialer conn attempted total{dialer name="wmi exporter"} 1 # TYPE net conntrack dialer conn closed total counter net conntrack dialer conn closed total{dialer name="alertmanager"} 0 net\_conntrack\_dialer\_conn\_closed\_total{dialer name="default"} 0 net conntrack dialer conn closed total{dialer name="13afd"} 0 net conntrack dialer conn closed total{dialer name="prometheus"} 0 net conntrack dialer conn closed total{dialer name="wmi exporter"} 0 # TYPE net conntrack dialer conn established total counter net conntrack dialer conn established total{dialer name="alertmanager"} 0 net conntrack dialer conn established total{dialer name="default"} 0 net conntrack dialer conn established total{dialer name="13afd"} 1 net\_conntrack\_dialer\_conn\_established\_total{dialer\_name="prometheus"} 1 net conntrack dialer conn established total{dialer name="wmi exporter"} 1 # TYPE net conntrack dialer conn failed total counter net conntrack dialer conn failed total{dialer name="alertmanager", reason="refused"} 0 net conntrack dialer conn failed total{dialer name="alertmanager", reason="resolution"} 0 net conntrack dialer conn failed total{dialer name="alertmanager", reason="timeout"} 0 net conntrack dialer conn failed total{dialer name="alertmanager", reason="unknown"} 0 net conntrack dialer conn failed total{dialer name="default", reason="refused"} 0 net conntrack dialer conn failed total{dialer name="default", reason="resolution"} 0 net conntrack dialer conn failed total{dialer name="default", reason="timeout"} 0 net\_conntrack\_dialer\_conn\_failed\_total{dialer\_name="default",reason="unknown"} 0 net\_conntrack\_dialer\_conn\_failed\_total{dialer\_name="13afd",reason="refused"} 0 net conntrack dialer conn failed total{dialer name=" net conntrack dialer conn failed total{dialer name=" net conntrack dialer conn failed total{dialer name="13afd",reason="unknown"} 0 net conntrack dialer conn failed total{dialer name="prometheus",reason="refused"} 0 net conntrack dialer conn failed total{dialer name="prometheus", reason="resolution"} 0 net conntrack dialer conn failed total{dialer name="prometheus", reason="timeout"} 0 net conntrack dialer conn failed total{dialer name="prometheus", reason="unknown"} 0 net\_conntrack\_dialer\_conn\_failed\_total{dialer\_name="wmi\_exporter",reason="refused"} 0 net conntrack dialer conn failed total{dialer name="wmi exporter", reason="resolution"} 0 net conntrack dialer conn failed total{dialer name="wmi exporter", reason="timeout"} 0 net\_conntrack\_dialer\_conn\_failed\_total{dialer\_name="wmi\_exporter",reason="unknown"} 0 # HELP net conntrack listener conn accepted total Total number of connections opened to the listener of a given name.

```
# HELP net conntrack dialer conn attempted total Total number of connections attempted by the given dialer a given name.
# HELP net conntrack dialer conn closed total Total number of connections closed which originated from the dialer of a given name.
# HELP net conntrack dialer conn established total Total number of connections successfully established by the given dialer a given name.
# HELP net conntrack dialer conn failed total Total number of connections failed to dial by the dialer a given name.
                                                          ",reason="resolution"} 0
                                                          ",reason="timeout"} 0
                                                                                                                                    23<sup>2</sup>
```
# **Ratelimiting Graph**

![](_page_24_Picture_33.jpeg)

■ I3afd\_NFRunning{direction="xdpingress", ebpf\_program="ratelimiting", host="I3af", instance="localhost:8898", interface\_name="Ethernet4", job="I3afd", version="latest"}

#### $I = I$ NETWORKING

LFN Developer & Testing Forum

![](_page_24_Figure_5.jpeg)

![](_page_24_Picture_7.jpeg)

# **Grafana Monitoring**

![](_page_25_Figure_1.jpeg)

#### $I = I$ NETWORKING

LFN Developer & Testing Forum

![](_page_25_Picture_4.jpeg)

![](_page_25_Picture_6.jpeg)

# **ETW Tracing of eBPF programs**

![](_page_26_Picture_1.jpeg)

![](_page_26_Picture_2.jpeg)

![](_page_26_Picture_3.jpeg)

LFN Developer & Testing Forum

![](_page_26_Picture_6.jpeg)

PS C:\Users\l3af\Desktop\ratelimiting\leaf> wpr.exe -start "C:\Program Files\ebpf-for-windows\ebpfforwindows.wprp" -filemode PS C:\Users\l3af\Desktop\ratelimiting\leaf> .\l3afd.exe 2023-09-01T18:40:25Z INF l3afd started. 2023-09-01T18:40:25Z INF Reading configuration from: config/l3afd.cfg

C:\Users\l3af>curl -X POST http://localhost:53000/l3af/configs/v1/add -d "@C:\Users\l3af\Desktop\ratelimiting\leaf\add\_payload\_win.json"

C:\Users\l3af\Desktop\ratelimiting\leaf>wpr.exe -stop ebpfforwindows.etl Press Ctrl+C to cancel the stop operation. The trace was successfully saved.

![](_page_27_Picture_3.jpeg)

Windows Performanc...

1.024 KB

![](_page_27_Picture_8.jpeg)

![](_page_28_Picture_61.jpeg)

#### OLF NETWORKING

#### LFN Developer & Testing Forum

28

![](_page_28_Figure_3.jpeg)

# **Future Plannings**

![](_page_29_Picture_1.jpeg)

![](_page_29_Figure_2.jpeg)

![](_page_29_Picture_3.jpeg)

LFN Developer & Testing Forum

 $\overline{UE}$ 

# L3AF + 5G - UPF

![](_page_29_Figure_7.jpeg)

![](_page_29_Picture_9.jpeg)

![](_page_30_Picture_7.jpeg)

# **Now, Windows user be like :**

![](_page_30_Picture_1.jpeg)

![](_page_30_Picture_2.jpeg)

![](_page_30_Picture_3.jpeg)

LFN Developer & Testing Forum

# Thank You Audience

# No Questions?  $\theta$

![](_page_31_Picture_2.jpeg)

![](_page_31_Picture_3.jpeg)

![](_page_31_Picture_4.jpeg)

LFN Developer & Testing Forum

![](_page_31_Picture_7.jpeg)